## **Facturation Comment créer un type de mouvement ?**

Pour saisir et enregistrer un mouvement, je me rends compte que je n'ai pas le type de mouvement correspondant. Je souhaite alors le créer.

Je me rends dans le module Facturation, **menu Général/Types de mouvements** 

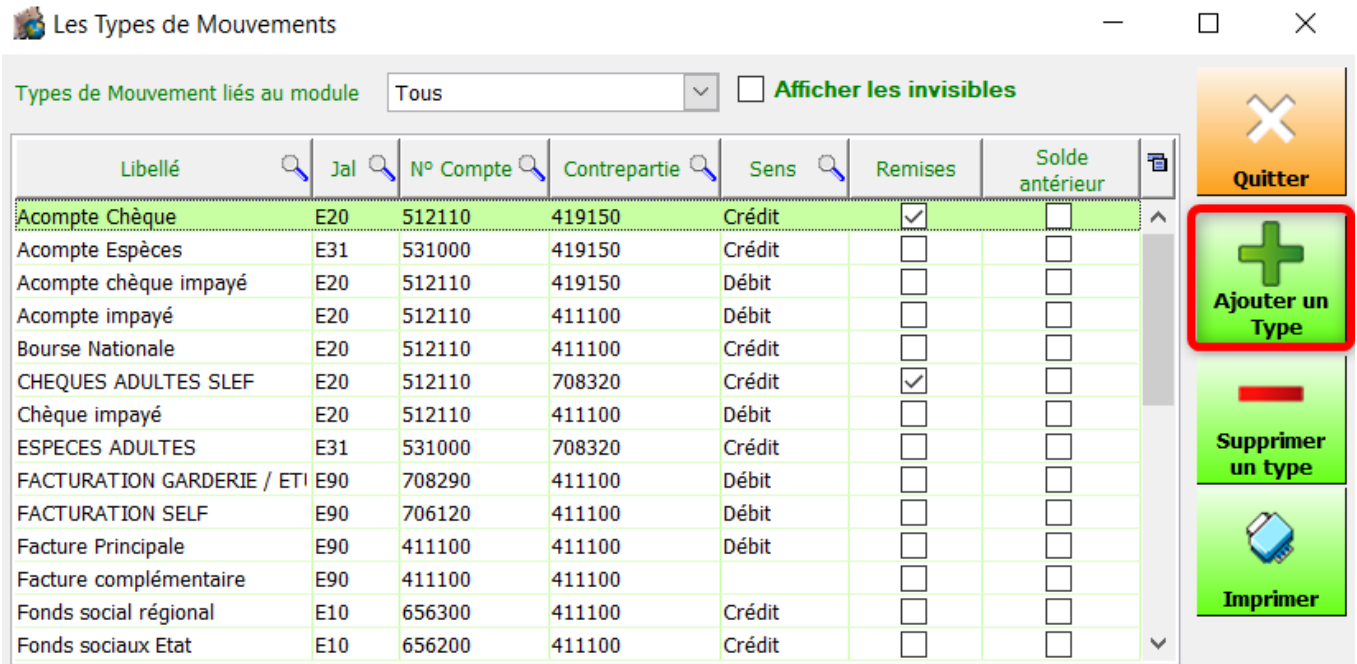

Je clique sur "Ajouter un type" puis je saisi les diverses informations :

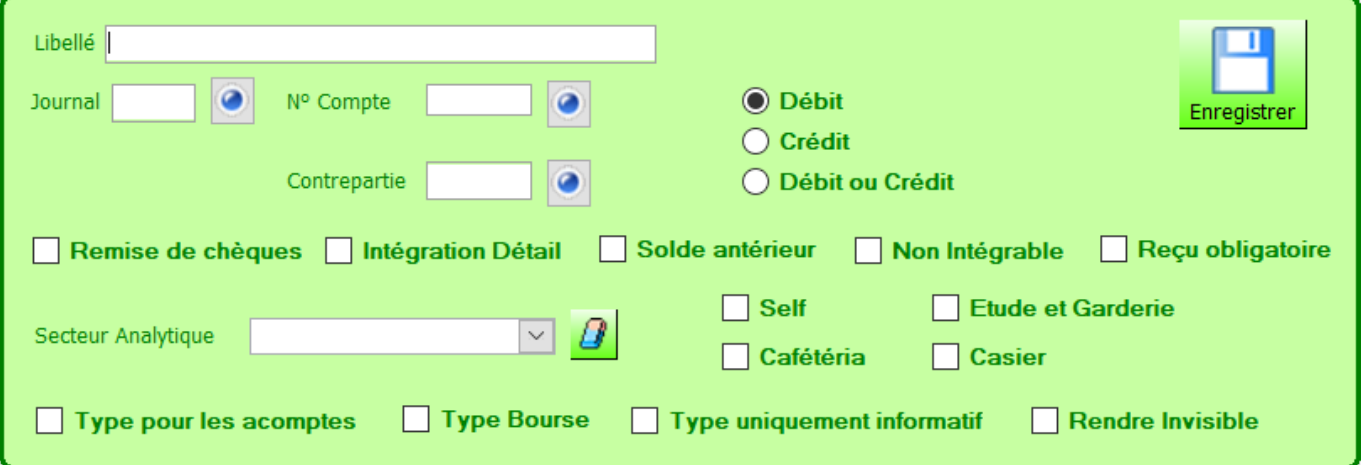

- « **Remise de chèque** » : permet l'édition d'un bordereau pour la banque en plus du journal.
- « **Intégration détail** » : laisse la possibilité de visualiser le détail par famille en comptabilité. Cela permet de gérer et de suivre plus facilement le rapprochement bancaire/caisse. Conseillé pour les virements bancaires, les

## **Facturation**

prélèvements impayés, chèques impayés, les remboursements par chèque et les encaissements espèces (correspondance avec le livre de caisse). Remboursement espèce avec reçu non conseillé pour la traçabilité.

- « **Solde antérieur** » : permet de retrouver votre solde de l'année précédente (valeurs non générées en comptabilité). Ne doit être indiqué que sur un seul type mouvement Famille « votre solde année antérieure » (il est possible d'avoir un solde antérieur coché en self et garderie, mais qu'un seul en facturation).
- « **Non intégrable** » signifie que les mouvements ne seront pas intégrés en comptabilité.
- « **Reçu obligatoire** » : si vous cochez, vous obtiendrez un reçu en validation de règlements d'espèces.
- Lorsque ces types de mouvements sont cochés « **Self, Cafétéria, Etude et Garderie, Casier** », ils ne seront pas utilisés en Facturation familles.
- « **Type pour les acomptes** » sur les catégories que vous utilisez pour saisir les acomptes d'inscription, de réinscription, d'impayé acompte, etc. Passer en acompte les règlements déposés en banque sur l'année en cours, à décompter des soldes famille sur l'exercice suivant. Penser à créer autant de journaux acomptes que de numéros de comptes comptables différents (chèques placés sur différentes banques, espèces etc.).
- « **Type bourses** » permet d'associer les bourses perçues à l'échéancier « Bourses », les valeurs ne seront pas déduites du solde de la famille.
- « **Type uniquement informatif** » permet de saisir des éléments dans le compte responsable afin de le voir apparaître sur le relevé famille sans qu'il soit inclus dans le solde
- « **Rendre invisible** » : permet de masquer un type de mouvement non ou plus utilisé. Attention, il ne faut jamais supprimer un type de mouvement. Astuce : vous pouvez aussi renommer le type de mouvement avec un libellé commençant par XX…. Afin qu'il soit classé en bas de la liste.

## **Facturation**

Référence ID de l'article : #1148 Auteur : Elise Hanicot Dernière mise à jour : 2022-03-23 10:52

> Page 3 / 3 **(c) 2024 AGATE FAQ <donotreply@asrec-cvl.org> | 15-05-2024 03:39** [URL: https://faq.asrec-cvl.org/index.php?action=faq&cat=5&id=149&artlang=fr](https://faq.asrec-cvl.org/index.php?action=faq&cat=5&id=149&artlang=fr)